Typen Inhaltselemente Inhaltselemente Fortgeschrittene Elemente

lemplate-Elemen

Neues "Liste" Element

Kategorien

Verzeichnisse

er und / oder

# **Inhaltselement Liste: Anlegen und Formular**

### $\bullet$  Liste anlegen

- Inhalte hinzufügen **»** Werkzeug-Liste öffnen
- $(2)$   $\Box$ **E** » Gruppe Fortgeschrittene Elemente aufrufen
- **(3)**  $\sqrt{\theta}$  **»** Inhaltselement Liste ansteuern und Symbolleiste anzeigen Liste<br>Konfiguration für eine Liste, welche Inhalte gemäß der eingestellten Suchkriterien aufsammelt. Į.
- **(4)**  $\mathbf{H}$   $\mathbf{B}$   $\mathbf{B}$   $\mathbf{C}$  and  $\mathbf{C}$  in einen **rot eingerahmten** Bereich ziehen (drag & drop)
- **(5)**  $\bullet$  *Symbolleiste des Elements anzeigen*
- **(6)**  $\mathscr{L}$  Bearbeiten » Formular öffnen

### **Formular: Liste**

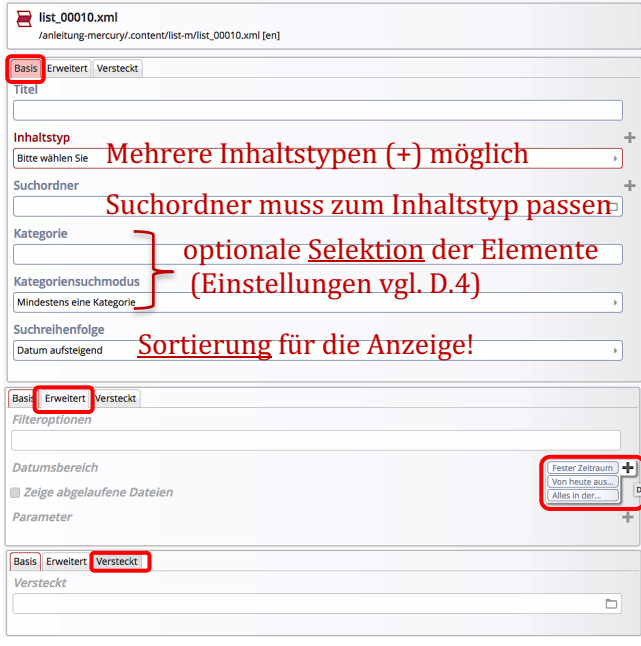

**(7)** » Felder in den Reitern ausfüllen

Speichern & schließen **»** Inhalt speichern

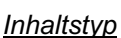

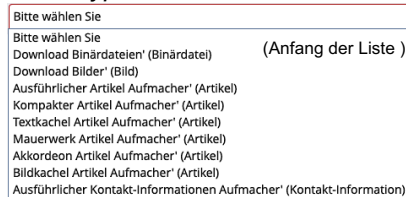

*Kategorie* Selektion von Elementen

#### **Suchreihenfolge** = Anzeige-Reihenfolge

Datum aufsteigend Datum aufsteigend Datum absteigend Titel aufsteigend Titel absteigend Ordnungszahl aufsteigend Ordnungszahl absteigend

#### *Datumsbereich* Von heute aus...

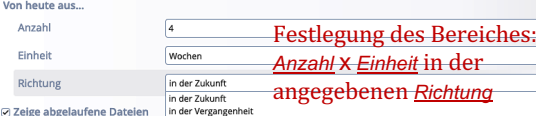

Zeige abgelaufene Dateien: Ø zeigt im **Redaktionssysten** abgelaufene oder noch nicht veröffentlichte Elemente schraffiert!

## **Kombination: Inhaltstyp (Element) x Aufmacher-Art**

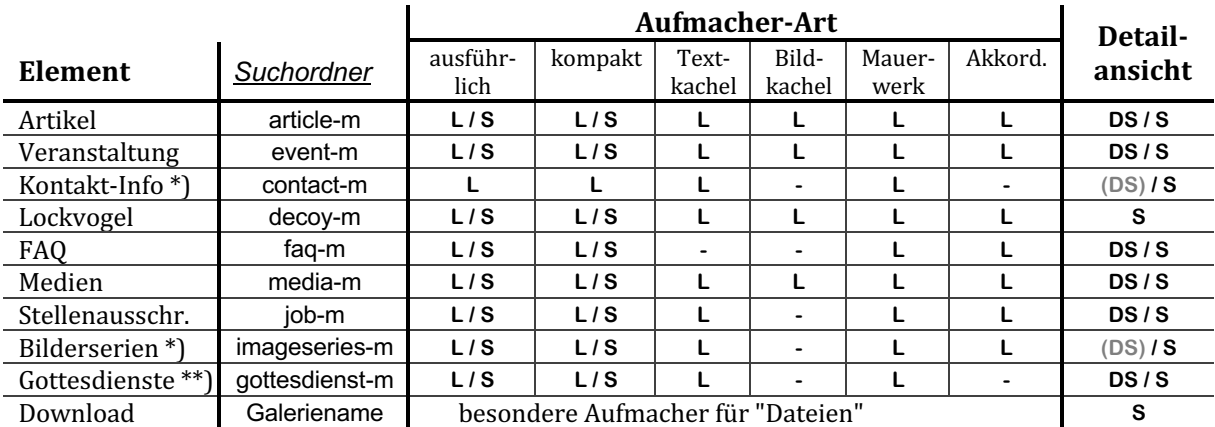

Anzeige **Aufmacher:** L = in Listenform  $S = \text{in der Seite}$  Anzeige **Detailansicht:** DS = Detailseite, S = Seite

\*) diese Elemente werden i.d.R. **nur als Detailansicht** genutzt und sind in **Kapitel E** beschrieben

\*\*) gilt **nicht** für die Anzeige von Gottesdiensten über KaPlan!

Tipp: Fehlt für einen Inhaltstyp der Suchordner, wird durch Einfügen eines Inhaltselementes dieses Typs in einer Seite dieser Ordner durch OpenCms angelegt!